# **Computop Mobile SDK Authentication**

- [About Computop Mobile SDK Authentication](#page-0-0)
	- [General information about Computop Mobile SDK Authentication](#page-0-1)
	- **[Paymethods and integration](#page-0-2)**
	- <sup>o</sup> [Process flow chart](#page-0-3)
- [Paygate interface](#page-0-4)
	- <sup>o</sup> [Definitions](#page-1-0)
		- **[Data formats](#page-1-1)**
		- **[Abbreviations](#page-1-2)**
		- [Mobile SDK authentication process](#page-1-3)
		- <sup>o</sup> [Calling the interface](#page-2-0)

# <span id="page-0-0"></span>About Computop Mobile SDK Authentication

#### <span id="page-0-1"></span>General information about Computop Mobile SDK Authentication

This document describes the Computop SDK authentication method and the corresponding parameters for the request and the responses passed back. If a merchant develops an app of its own, this method is necessary so that secure authentication takes place via the Computop interface, independently of the app. The authentication is based on a one-off token that is exchanged between Computop and the merchant.

Further information about integration of the SDK can be found within GitHub repository at [https://github.com/Computop.](https://github.com/Computop)

#### <span id="page-0-2"></span>**Paymethods and integration**

There you will find supported paymethods and details on integration.

There are currently two repositories existing:

- <https://github.com/Computop/Computop-iOS>
- $\degree$  PDF-documentation:<https://github.com/Computop/Computop-iOS/blob/master/iOS%20SDK%20documentation.pdf> <https://github.com/Computop/Computop-Android-Example>
	- PDF-documentation: [https://github.com/Computop/Computop-Android-Example/blob/develop/docs](https://github.com/Computop/Computop-Android-Example/blob/develop/docs/HowToImplementinAndroidProject.pdf) [/HowToImplementinAndroidProject.pdf](https://github.com/Computop/Computop-Android-Example/blob/develop/docs/HowToImplementinAndroidProject.pdf)

### Process flow chart

<span id="page-0-3"></span>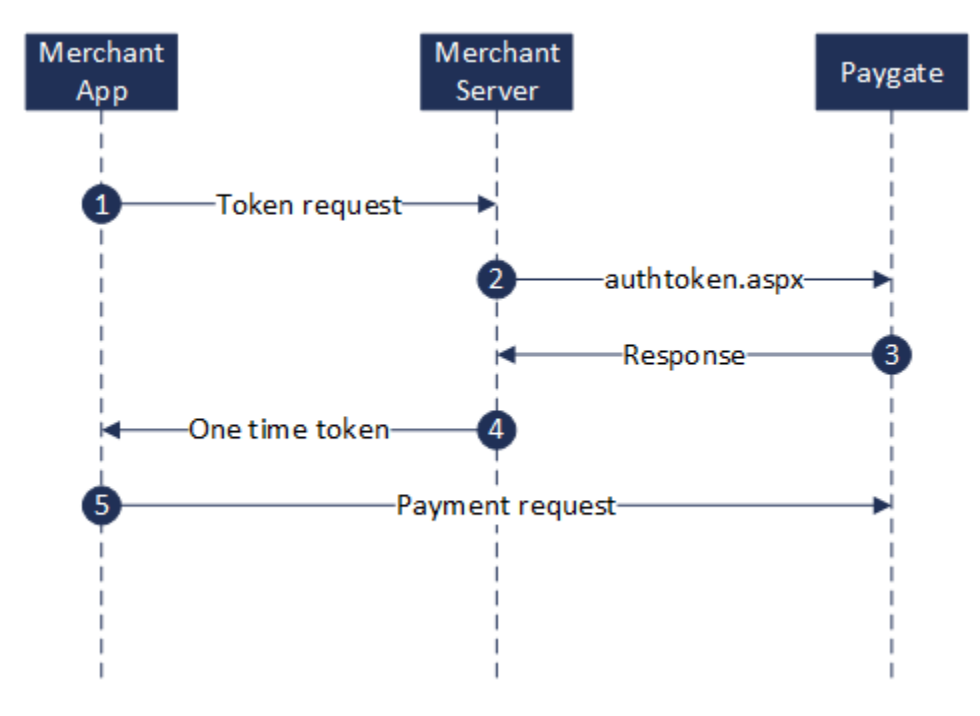

<span id="page-0-4"></span>Process flow Mobile SDK Authentication

# **Paygate interface**

### <span id="page-1-0"></span>**Definitions**

#### <span id="page-1-1"></span>**Data formats**

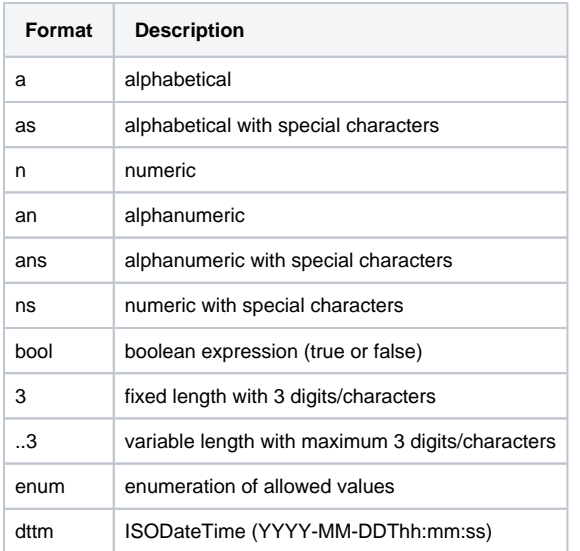

#### <span id="page-1-2"></span>**Abbreviations**

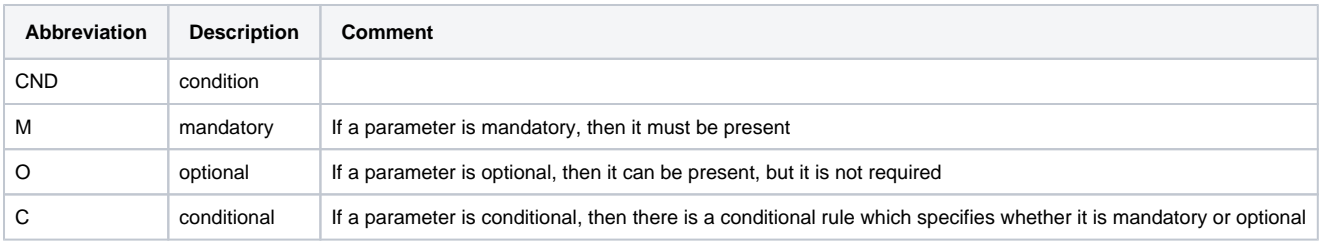

**Notice:** Please note that the names of parameters can be returned in upper or lower case.

# <span id="page-1-3"></span>Mobile SDK authentication process

High level process overview:

- 1. Mobile SDK creates authentication request to merchant's URL endpoint
- 2. Merchant's URL endpoint generates AuthToken and AuthLabel
- 3. Merchant's URL endpoint calls Computop interface with below defined parameters
- 4. Merchant's URL endpoint receives Computop response
- 5. Merchant's URL endpoint responds to Mobile SDK authentication request

For the authentication request, the merchant's endpoint should accept a POST request with Content-Type: application/json and a JSON body like this:

{

"merchantID" : <Computop\_MerchantID>

}

The Mobile SDK expects a JSON object as response from merchant's endpoint, so merchant's endpoint needs to create a JSON object with attributes from the response and also the generated AuthToken and AuthLabel like this:

```
 {
   "AuthToken": <generated_token>,
   "AuthLabel": <generated_label>,
   "ExpiryDate": <expiry_date_of_token>
   "Description": <description_from_Computop_response>,
   "Status": <status_from_Computop_response>,
   "Code": <code_from_Computop_response>
}
```
## <span id="page-2-0"></span>Calling the interface

In order to register a one-off token for encryption on Computop Paygate the merchant must transmit the following parameters to Computop via a server-to-server connection. Enter the following URL to do this:

[https://www.computop-paygate.com/a](https://www.computop-paygate.com/)uthtoken.aspx

**Notice:** For security reasons, Computop Paygate rejects all payment requests with formatting errors. Therefore, please use the correct data type for each parameter.

The following table describes the [encrypted payment request parameters:](https://developer.computop.com/display/EN/Create+an+API+call+and+use+encryption)

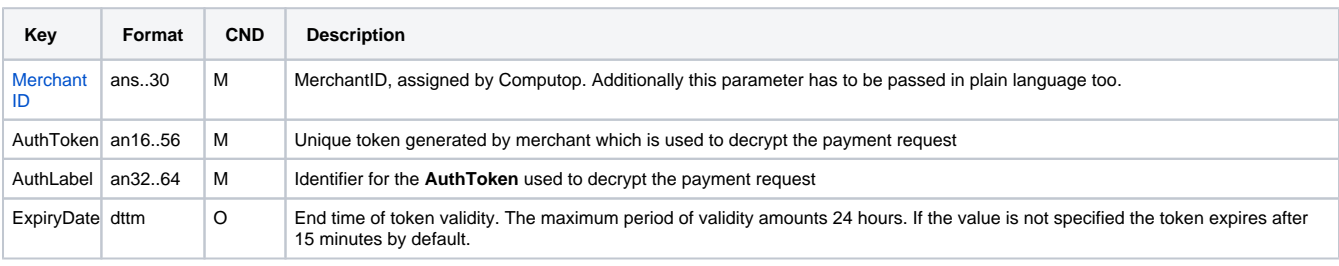

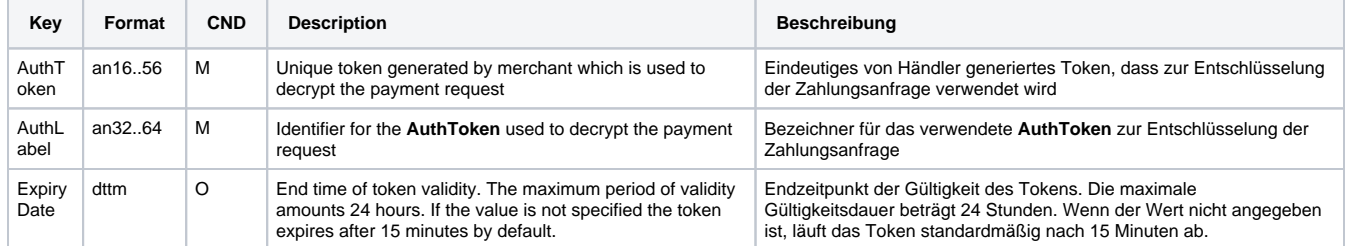

Parameters for authentication request

The following table describes the result parameters with which the Computop Paygate responds to your system

**p** pls. be prepared to receive additional parameters at any time and do not check the order of parameters

the key (e.g. MerchantId, RefNr) should not be checked case-sentive

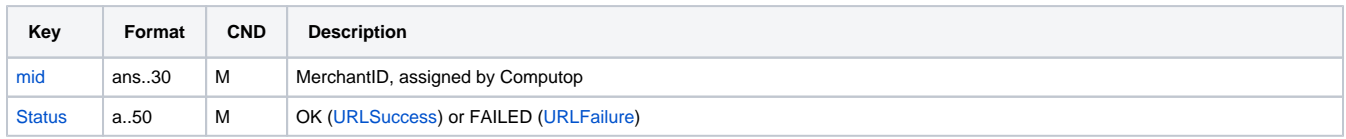

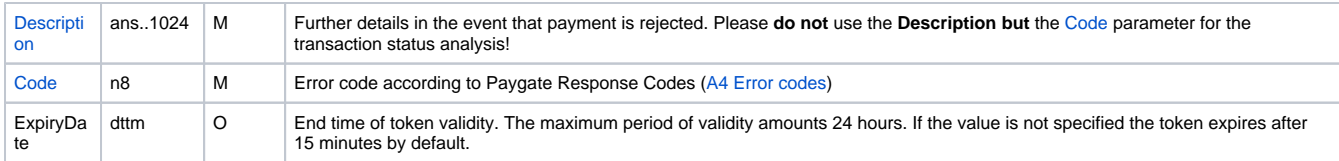

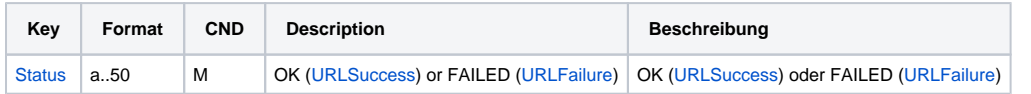

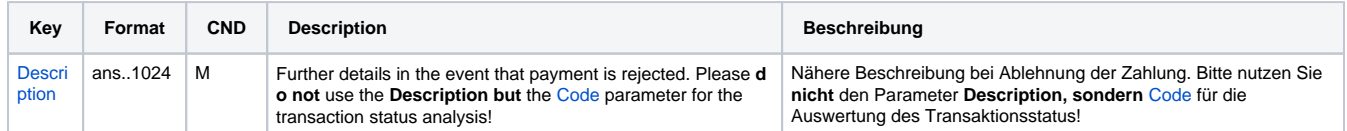

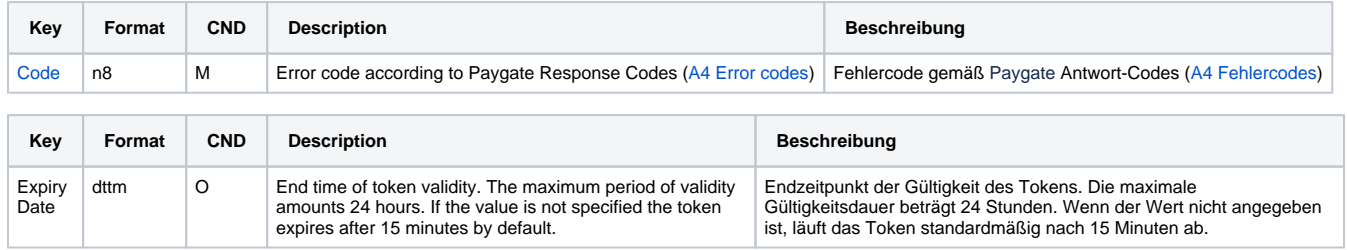

Response parameters for authentication request